# **Vertrieb**

# ⇐ **[Produkte und Services](https://wi-wiki.de/doku.php?id=anwendung:erp-systeme:open_source_erp-system:dolibarr:produkte_und_services)**

# **[Rechnungswesen](https://wi-wiki.de/doku.php?id=anwendung:erp-systeme:open_source_erp-system:dolibarr:rechnungswesen)** ⇒

{(rater>id=1|name=Vertrieb|type=rate)}

# **Angebot**

# **Modul: Angebot**

Angebotsnummerierung erfolgt nach vordefinierten Schema: PRyymm-nnnn, wobei PR (Präfix für Angebot), YY für das Erstellungsjahr, MM für den Erstellungsmonat und nnnn für eine 4-stellige, nicht unterbrochene Zahlensequenz steht. Kann aber nach eigener Nummerndefinition umgestellt werden. Desweiteren werden die Vorlagen für das erstellen eines Angebotsdokument ausgewählt. Außer der PDF Generierung ist es auch möglich Dokumente im OpenOffice .odt Format zu erstellen.

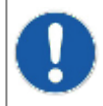

Vorlagen werden im folgende Verzeichnis abgelegt /doctemplates/proposals. Wichtig ist die Aktivierung der ODT Templates. Für das erstellen von ODT Vorlagen sei auf die technische Dokumentation von Dolibarr verwiesen.

Die erstellten Angebote erhalten eine Gültigkeitsdauer, welche auch mit jeweiligen Daten versehen wird. Die Gültigkeitsdauer in Tagen kann angepasst werden.

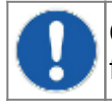

Generierte Angebote werden im Verzeichnis /dolibarr\_documents/propale abgelegt. Wichtig für die Sicherung von Geschäftsdokumenten.

Standardmäßig können bei dem erstellen eines Angebotes folgende Rahmenbedingungen gesetzt werden:

- Angebotsnummer: Dient zur eindeutigen Identifikation eines Angebotes und wird automatisch vom ERP-System festgelegt.
- Ihre Zeichen: Freies Textfeld zur Geschäftskommunikation.
- Firma: Zuvor gewählte Kunde.
- Standardkontakt: Auswahlmöglichkeit der jeweils hinterlegten Kontakte eines Kunden. Sollte dabei ein Kontakt gewählt werden, wird dieser in der Anschrift im Angebotsschreiben als Empfänger eingetragen.
- Rabatte: Wurde zuvor ein relativer Rabatt bei einem Kunden definiert oder hat dieser in der Vergangenheit eine Gutschrift erhalten, kann diese dem Angebot zugeordnet werden.
- Datum: Erstellungsdatum vom Angebot
- Gültigkeitsdauer: Standardwert wird von den Moduleinstellungen übernommen. Kann aber für jedes Angebot individuell gesetzt werden.
- Konditionen: Legt die Zahlungsbedingungen fest. Je nach Unternehmen muss diese mit weiteren Werten erweitert werden.
- Zahlungsart: Legt die Zahlungsart fest, die für dieses Angebot gilt.
- Quelle: Dient für Auswertungen über welchen Weg der Kunde auf das Unternehmen aufmerksam geworden ist.
- Verfügbarkeitszeitraum: Legt den Zeitraum fest, ab wann die Produkte oder Leistungen zur Verfügung stehen.
- Liefertermin: Definiert das Datum der Lieferung.
- Standardvorlage: Legt die Vorlage für das generieren von Angebotsdokumenten fest.

Projekt: Das Angebot kann einem übergeordneten Projekt zugeordnet werden.

Zum Erstellen müssen nur folgende Pflichtfelder ausgefüllt werden: Datum, Gültigkeitsdauer, Kondition. Alle weiteren Felder können unausgefüllt bleiben. Das kann gegeben falls in einigen Anwendungsfällen mehr Flexibilität mitbringen.

Nach erfolgreichen erstellen der Rahmenbedingungen, werden die jeweiligen Positionen mit Produkten oder Leistungen eingetragen. Diese können aus den Stammdaten entnommen werden, oder per Freitext und Editor individuell beschrieben werden. Sollte es sich bei einem Unternehmen mit MwSt.-Ausweis handeln und es wurde der Freitext gewählt so wird pro Position ein MwSt. Satz sowie der Netto Einzelpreis festgelegt. Anschließend können noch Menge und eine prozentuale Ermäßigung eingetragen werden. Sind alle Positionen hinzugefügt, können unter "Verknüpfte Dokumente" und der vordefinierten Vorlage das Geschäftsdokument des entsprechenden Angebotes erstellt werden. Ein Beispieldokument für ein Angebot kann im Anhang eingesehen werden.

Nach der Freigabe des Angebotes kann dieses direkt per Email an den Kunden versendet werden. Je nach Rückmeldung vom Kunden wird das Angebot mit dem Status "Unterzeichnet (ist zu verrechnen)" oder "Nicht unterzeichnet (geschlossen)" abgeschlossen.

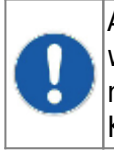

Aus einem Angebot kann ein automatischer Entwurf einer Kundenbestellung generiert werden, sobald das Angebot als "Unterzeichnet (ist zu verrechnen)" gesetzt wurde. Dazu muss im Modul Workflow folgende Einstellung aktiviert werden "Erstelle eine automatische Kundenbestellung nachdem ein Angebot unterzeichnet wurde".

# **Kundenbestellungen**

# **Modul: Kundenbestellung**

Enthält dieselben Einstellungsmöglichkeiten wie zuvor im Modul Angebot beschrieben.

Eine Kundenbestellung kann auch unabhängig von einem Angebot erstellt werden. Dabei enthält die Kundenbestellung die identischen Rahmenbedingungen wie beim Angebot, ausgenommen der Gültigkeitsdauer. Sollte aus einem Angebot eine Kundenbestellung erstellt werden, so werden auch die Positionen vom Angebot übernommen. Nach Freigabe der Kundenbestellung kann diese per E-Mail an den Kunden versendet werden. Das Dokument gilt als Auftragsbestätigung. Ein Beispieldokument für eine Kundenbestellung kann dem Anhang entnommen werden.

Anschließend besteht die Möglichkeiten, Produkte zu verschicken. Das beinhaltet auch die notwendigen Lieferscheine. Sobald eine Kundenbestellung geschlossen wurde, ändert sich der Status auf "Zu verrechnen" und die Kundenrechnung kann erstellt werden. Weitere Informationen zur Rechnungserstellung sind dem Funktionsbereich Rechnungswesen zu entnehmen.

# **Lieferantenbestellungen**

#### **Modul: Lieferantenbestellung**

Enthält die selben Einstellungsmöglichkeiten wie zuvor im Modul Kundenbestellung beschrieben.

Die Lieferantenbestellungen sind von der Systemlogik komplett lose von Angebot und Kundenbestellung gekoppelt. Die Funktionalität kann dem Abschnitt Lieferant entnommen werden. Ein Beispieldokument für eine Lieferantenbestellung kann der Anlage entnommen werden.

Abgeschlossen wird der Prozess mit Zahlung der Verbindlichkeit. Für die Ausgaben wird eine Lieferantenrechnung erstellt. Ein Beispieldokument kann in der Anlage eingesehen werden.

# **Verträge**

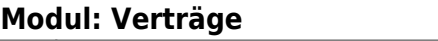

Enthält die selben Einstellungsmöglichkeiten wie zuvor im Modul Kundenbestellung beschrieben.

## **Sendungen**

#### **Modul: Sendungen**

Standardmäßig sollte die Unterstützung von Lieferscheinen für Kundensendungen aktiviert werden. Nach der Aktivierung wird ein weiterer Reiter "Sendung" zugeschaltet, in dem Nummerierung und Versandbelegs-Vorlagen festgelegt werden können.

Sobald eine Kundenbestellung freigegeben wurde, können die erfassten Produkte versendet werden. Es wird eine Sendung neu angelegt und die dazugehörigen Rahmendaten wie Versandmenge, Größe, Gewicht, Lieferdatum, Trackingnummer usw. eingegeben. Nach Eingabe der Daten kann der Lieferschein erstellt werden. Ein Beispieldokument kann der Anlage entnommen werden.

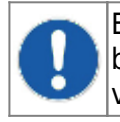

Es können mehrere Sendung für eine Kundenbestellung erstellt werden. So lassen sich beispielsweise Produkte an unterschiedlichen Adressen zu je unterschiedlichen Mengen versenden.

Beim Unternehmen E4K waren die Anforderungen Lieferscheine mit unterschiedlichen Lieferadressen und unterschiedlichen Liefermengen zu erstellen. Da es je nach Lieferant auch zu einer Überproduktion kommen kann, muss dieses auch im Lieferschein möglich sein. Beispiel: Bestellte Menge 500, Produzierte Menge 550, Versandmenge 550. Diese Anforderung kann in Dolibarr ohne Änderung des Systems abgebildet werden.

# **Quellen**

1. [Technische Dokumentation von Dolibarr](http://wiki.dolibarr.org/index.php/Create_a_PDF_document_template)

# **Weitere Informationen zu diesem Thema**

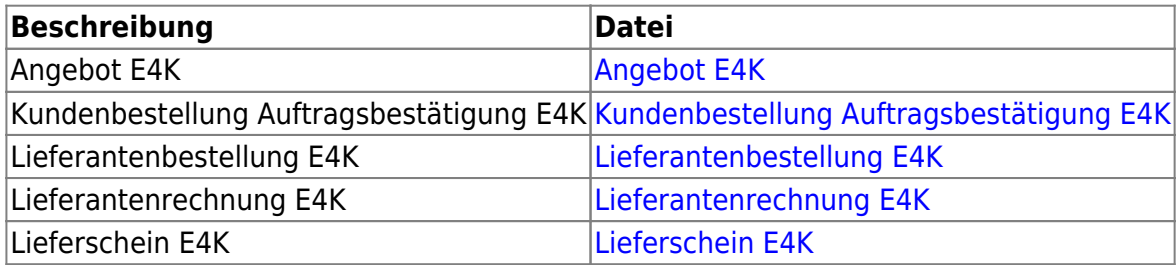

{(rater>id=0|name=likes Vertrieb|type=vote)}

#### ⇐ **[Produkte und Services](https://wi-wiki.de/doku.php?id=anwendung:erp-systeme:open_source_erp-system:dolibarr:produkte_und_services) [Rechnungswesen](https://wi-wiki.de/doku.php?id=anwendung:erp-systeme:open_source_erp-system:dolibarr:rechnungswesen)** ⇒

{(rater>type=localstat)}

From: <https://wi-wiki.de/> - **Wirtschaftsinformatik Wiki - Kewee**

Permanent link: **[https://wi-wiki.de/doku.php?id=anwendung:erp-systeme:open\\_source\\_erp-system:dolibarr:vertrieb](https://wi-wiki.de/doku.php?id=anwendung:erp-systeme:open_source_erp-system:dolibarr:vertrieb)**

Last update: **2015/04/20 15:01**

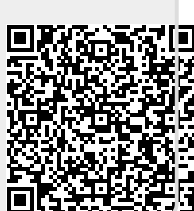